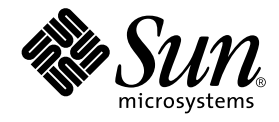

# Sun StorEdge<sup>™</sup> T3+ アレイ ご使用にあたって

### バージョン 2.0 コントローラファームウェア

サン・マイクロシステムズ株式会社 東京都世田谷区用賀 4 丁目 10 番 1 号<br>SBS タワー 〒 158-8633

Part No. 816-2446-10 Revision A, 2001 年 10 月

#### Copyright 2001 Sun Microsystems, Inc., 901 San Antonio Road, Palo Alto, CA 94303-4900 U.S.A. All rights reserved.

本製品およびそれに関連する文書は著作権法により保護されており、その使用、複製、頒布および逆コンパイルを制限するライセンス のもとにおいて頒布されます。サン・マイクロシステムズ株式会社の書面による事前の許可なく、本製品および関連する文書のいかな る部分も、いかなる方法によっても複製することが禁じられます。

本製品の一部は、カリフォルニア大学からライセンスされている Berkeley BSDシステムに基づいていることがあります。UNIXは、 X/OpenCompany Limitedが独占的にライセンスしている米国ならびに他の国における登録商標です。本製品のフォント技術を含む 第三者のソフトウェアは、著作権法により保護されており、提供者からライセンスを受けているものです。

Federal Acquisitions: Commercial Software-Government Users Subject to Standard License Terms and Conditions. 本製品は、株式会社モリサワからライセンス供与されたリュウミン L-KL (Ryumin-Light) および中ゴシック BBB (GothicBBB-Medium) のフォント・データを含んでいます。

本製品に含まれる HG明朝LとHGゴシックBは、株式会社リコーがリョービイマジクス株式会社からライセンス供与されたタイプ フェースマスタをもとに作成されたものです。平成明朝体 W3 は、株式会社リコーが財団法人 日本規格協会 文字フォント開発・普及 センターからライセンス供与されたタイプフェースマスタをもとに作成されたものです。また、HGC明朝Lと HG ゴシック Bの補助漢<br>字部分は、平成明朝体W3の補助漢字を使用しています。なお、フォントとして無断複製することは禁止されています。

Sun、Sun Microsystems、AnswerBook2、docs.sun.com、Sun StorEdge、SunSolveは、米国およびその他の国における米国Sun Microsystems, Inc. (以下、米国Sun Microsystems 社とします)の商標もしくは登録商標です。

サンのロゴマークおよび Solaris は、米国 Sun Microsystems 社の登録商標です。

すべてのSPARC商標は、米国SPARCInternational, Inc.のライセンスを受けて使用している同社の米国およびその他の国における商 標または登録商標です。SPARC商標が付いた製品は、米国SunMicrosystems 社が開発したアーキテクチャーに基づくものです。 Javaおよびその他のJavaを含む商標は、米国Sun Microsystems 社の商標であり、同社のJavaブランドの技術を使用した製品を指し 主す.

OPENLOOK、OpenBoot、ILEは、サン・マイクロシステムズ株式会社の登録商標です。

ATOKは、株式会社ジャストシステムの登録商標です。ATOK8は、株式会社ジャストシステムの著作物であり、ATOK8にかかる著 作権その他の権利は、すべて株式会社ジャストシステムに帰属します。ATOKServer/ATOK12は、株式会社ジャストシステムの著作 物であり、ATOK Server/ATOK12にかかる著作権その他の権利は、株式会社ジャストシステムおよび各権利者に帰属します。

Netscape、Navigatorは、米国Netscape Communications Corporation の商標です。Netscape Communicatorについては、以下をご覧 ください。Copyright 1995 Netscape Communications Corporation. All rights reserved.

本書で参照されている製品やサービスに関しては、該当する会社または組織に直接お問い合わせください。

OPENLOOKおよび Sun Graphical User Interface は、米国 Sun Microsystems 社が自社のユーザーおよびライセンス実施権者向けに開 発しました。米国Sun Microsystems社は、コンピュータ産業用のビジュアルまたはグラフィカル・ユーザーインタフェースの概念の 元ウェット、All Durinticusのsearchは、ニュー・ニュー・ニュール・エー・ア・コーク・ア・ファイン・コーク・フェンスの<br>研究開発における米国Xerox 社の先駆者としての成果を認めるものです。米国Sun Microsystems 社は米国 Xerox 社から Xerox<br>Graphical User Interface の非独占的ライセンスを取得しており、 このライセンスは米国 Sun Microsystems 社のライ も適用されます。

本書には、技術的な誤りまたは誤植のある可能性があります。また、本書に記載された情報には、定期的に変更が行われ、かかる変更 は本書の最新版に反映されます。さらに、米国サンまたは日本サンは、本書に記載された製品またはプログラムを、予告なく改良また は変更することがあります。

本製品が、外国為替および外国貿易管理法(外為法)に定められる戦略物資等(貨物または役務)に該当する場合、本製品を輸出または 日本国外へ持ち出す際には、サン・マイクロシステムズ株式会社の事前の書面による承諾を得ることのほか、外為法および関連法規に 基づく輸出手続き、また場合によっては、米国商務省または米国所轄官庁の許可を得ることが必要です。

原典: Sun StorEdge T3+ Array Releases Notes Version 2.0 Controller Firmware Part No: 816-1983-10 Revision A

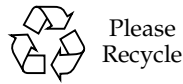

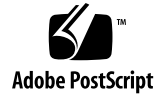

## Sun StorEdge T3+ アレイ ご使用にあたって

### はじめに

このマニュアルでは、Sun StorEdge™ T3+アレイ固有の最新の製品情報および既知の 問題について説明します。以前、マニュアルに記載されていた Sun StorEdge T3 アレ イモデルに関する問題で、このマニュアルに記載されていないものは、すでに解決さ れたか、Sun StorEdge T3+アレイには適用されません。

このマニュアルで、アレイの設置および操作に影響を与える可能性のある問題や要件 を確認してください。このマニュアルの情報は、『Sun StorEdge T3 および T3+ アレ イ設置・操作・保守マニュアル』および『Sun StorEdge T3 および T3+ アレイ管理マ ニュアル』の情報を補完します。

このマニュアルのほかに、Sun StorEdge Component Manager ソフトウェアや VERITAS Volume Manager など、Sun StorEdge T3+ アレイに関連するソフトウェア 製品に付属しているマニュアルや README ファイルも参照してください。

このマニュアルは次の項目で構成されます。

- 2ページの「必要なパッチ」
- 3ページの「診断に関する問題」
- 4ページの「Sun Cluster に関する問題」
- 4ページの「VERITASに関する問題」
- 6ページの「保守に関する問題」
- 8ページの「システムレベルに関する問題」
- 11 ページの「EPROMに関する問題」

## 必要なパッチ

Sun StorEdge T3+ アレイを設置する前に、次の表に記載されている必要なパッチをす べてインストールしてください。これらのパッチは、次の <mark>SunSolve™ Web</mark> サイトで 入手できます。

http://sunsolve.sun.com

パッチを入手するには、次の手順に従います。

- 1. SunSolve Online の目次で、「Patches」をクリックします。
- 2. 「Patches」の目次で、「PatchPro」をクリックします。
- 3. 「Storage Products」をクリックします。

パッチの使用方法および情報は、パッチの README ファイルを参照してください。

注 - 次に示すパッチのほかにも、Sun StorEdge Component Manager や VERITAS Volume Manager などのソフトウェア製品に関連するパッチが必要な場合があり ます。必要なパッチについては、SunSolve Web サイトとこれらの製品のマニュ アルを参照してください。

| システム               | Solaris <sup>™</sup> 2.6<br>オペレーティング環境 | Solaris 7<br>オペレーティング環境      | Solaris 8<br>オペレーティング環境    |
|--------------------|----------------------------------------|------------------------------|----------------------------|
| すべて                | 105356-18 以降<br>(ssd ドライバ)             | 107458-13 以降<br>(ssd ドライバ)   | 109524-05 以降<br>(ssd ドライバ) |
|                    | 106226-01 以降<br>(format パッチ)           | 107473-07 以降<br>(luxadm パッチ) |                            |
|                    | 105181-26 以降<br>(カーネル更新パッチ)            | 107834-03 以降<br>(DKIO 拡張パッチ) |                            |
|                    |                                        | 106541-16 以降<br>(カーネル更新パッチ)  |                            |
| VERITAS 3.0.4      | 110261-04                              | 110262-03                    | 110263-03                  |
| <b>VERITAS 3.1</b> | 110253-04                              | 110254-04                    | 110255-04                  |
| VERITAS 3.1.1      | 110451-02                              | 110452-02                    | 111118-02                  |

表 1 必要なパッチ

**2** Sun StorEdge T3+ アレイご使用にあたって • 2001 年 10 月

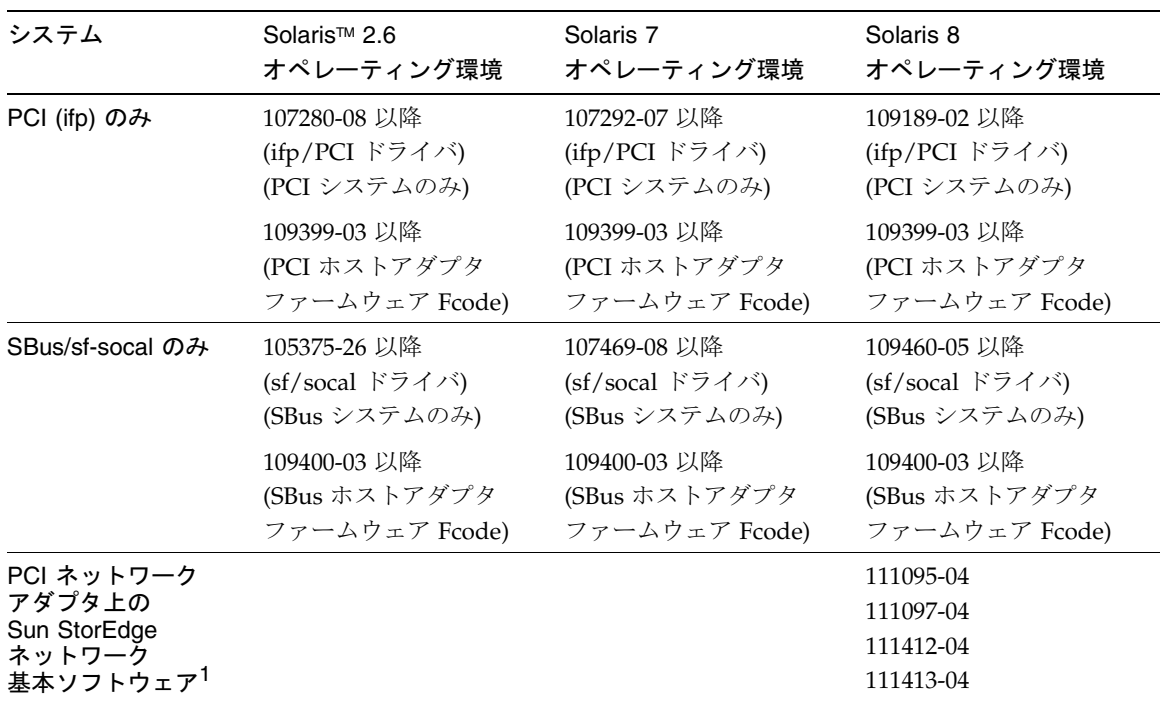

表 1 必要なパッチ (続き)

1. Sun StorEdge PCI Single Fibre Channel ネットワークアダプタおよび Sun StorEdge PCI Dual Fibre Channel ネットワークアダプタ、Sun StorEdge CompactPCI Dual Fibre Channel ネットワークアダプ タにのみ適用されます。

### 診断に関する問題

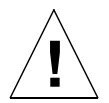

<mark>注意 - Sun StorEdge T3+</mark> アレイの ofdg ユーティリティーは、保守の目的にだけ使 用してください。この機能を使用すると、データが使用不可になります。

アレイのファームウェアは、コマンド行インタフェースと、Sun StorEdge Component Manager 2.2 の診断タブに対応するグラフィカルユーザーインタフェース を提供します。ofdg ユーティリティーは、オフラインの診断テストに使用されま す。現時点では、このツールの使用は認定を受けた保守プロバイダに限定する必要が あります。ofdg ユーティリティーのテスト機能には制限があるため、システムがオ フラインのときだけに使用して問題の発生を防止する必要があります。

### Sun Cluster に関する問題

注 - Sun StorEdge T3+ アレイは、Sun Cluster 2.2 ソフトウェアをサポートしていま せん。

### 4406863: Sun Cluster では、アレイに対して recon\_rate=high を設定できない

Sun StorEdge T3+ アレイが、Sun Cluster 環境で構成されている場合は、 recon rate を low または med に設定してください。アレイの sys recon rate コマンドを使用して、この設定を変更できます。アレイに対して recon rate=high を設定すると、ノードの引き継ぎで問題が発生する可能性があります。

## VERITAS に関する問題

### 4264118: DMP フェイルバックが自動的に使用可 能にならない (VERITAS Volume Manager 3.0.4 のみ)

VERITAS ソフトウェアのインストール後、VERITAS の Dynamic Multipathing (DMP) 自動フェイルバック処理が正常に行われるようにするには、Sun StorEdge T3+ アレイに接続しているホストシステムでスーパーユーザーになって次のコマンドを入 力してください。

# vxdmpadm start restore interval=60 policy=check all

注-システムの再起動後に、必ずこのコマンドを実行してください。

4 Sun StorEdge T3+ アレイご使用にあたって • 2001 年 10 月

#### 4282806 : vxinstall が、構成の最初のアレイ コントローラしか表示しない

vxinstall の実行中、画面にアレイのパートナーグループ内の最初に接続されてい るホストバスアダプタだけが表示されます。これは、パートナーグループへのほかの パスが検出された場合でも、vxinstall がアレイパートナーグループへの最初のパ スしか表示しないためです。アレイの構成によっては、ボリュームが2つ目のコント ローラデータパス経由で存在することもあるため、誤解を生じるかもしれません。

この問題への対処は必要ありません。vxinstallを最後まで実行してください。 VERITAS のインストール後にホストシステムを再起動すると、Volume Manager ソフ トウェアによってアレイへのすべてのパスが正しく認識されます。

### 4313336 : Sun StorEdge T3+ アレイと StorEdge A3500 構成における DMP サポート

相互接続されたアレイコントローラ装置間の完全な冗長性を実現するには、DMPの サポートが必要です。StorEdge A3500 記憶装置が接続され、DMP が動作しているホ ストに冗長な Sun StorEdge T3+アレイを接続する場合、両方のタイプの記憶装置を正 しく共存させるには、代替パス (AP) ファイルを削除する必要があります。

次の手順を実行するには、root でログインする必要があります。

1. データホストから次のように入力します。

# 1s -1 /kernel/drv/ap

2. /kernel/drv/ap ファイルのサイズが0の場合、次のように入力して、/kernel/ drv/ap ファイルを削除します。

# rm /kernel/drv/ap

#### 3. システムを再起動します。

#### # reboot

/kernel/drv/ap ファイルのサイズが0でない場合は、AP がインストールされてい ます。AP と DMP は共存できないため、DMP は使用可能にできません。この場合、 pkgrm (1m) を使用して AP 製品を完全に削除することをお勧めします。詳細は、AP 製品のマニュアルを参照してください。

#### 4253044: ボリューム使用率が更新されない

Volume Manager Storage Administrator (VMSA) 製品で、ボリューム使用率情報が正 しく更新されないことがあります。この問題が発生した場合は、VMSA アプリケー ションを再起動して、ボリューム使用率の統計情報を更新してください。

### 保守に関する問題

#### FRU を取り外して 30 分以上経過すると、 パートナーグループが停止する

現場交換可能ユニット (FRU)を30分以上取り外したままにしておくと、熱に起因す る問題が発生することがあります。この問題を防ぐため、構成要素が30分以上取り外 されていた場合、Sun StorEdge T3+ アレイは、所定の処理で停止するように設計され ています。このため、FRUを交換するときは、交換用部品をすぐに取り付けられるよ うにあらかじめ準備しておく必要があります。FRUは、取り外してから30分以内に 交換してください。30分以内に交換しないと、アレイおよびパートナーグループ内の 接続されているすべてのアレイが自動的に停止し、電源が切断されます。

#### 4374724: RAID 1 ストライプの隣接しない複数の ディスクの障害

Sun StorEdge T3+ アレイの RAID 1 ボリューム内の隣接しない複数のディスクに障害 が発生したとき、ボリュームがマウント解除されないことがあります。RAID1内の 単一ドライブの障害は適切に処理されますが、複数のドライブ障害の場合は、RAID1 のボリュームがマウントされたままになり、引き続きホストからアクセスできる状態 になります。

#### 4348664 : fru list コマンドによって、新しい ドライブファームウェアのバージョンが自動的に 表示されないことがある

Sun StorEdge T3+ アレイの内蔵ドライブのファームウェアをアップグレードしたあ と、そのドライブに対して disk version und1-9 処理を実行してください。この アレイコマンドによって、内部データベース内のドライブのファームウェアのバー ジョン情報が正しく更新されます。ドライブのファームウェアのアップグレード後に この処理を実行しないと、fru list コマンドを使用したときにドライブのファーム ウェアについて無効なバージョン情報が表示されることがあります。

disk version コマンドと fru list コマンドの使用方法については、『Sun StorEdge T3 および T3+ アレイ管理マニュアル』を参照してください。

#### 4415132:ワークグループ構成で、キャッシュ モードの auto 設定がマニュアルに記載されてい るように動作しない

ワークグループ構成(完全な冗長構成ではない)では、現在、キャッシュモードが autoに設定されていると、キャッシュデータの遅延書き込みが使用可能です。通 常、ワークグループ構成でキャッシュモードが auto に設定されていると、キャッ シュの即時書き込みが可能です。非冗長構成では、アレイに障害が発生した場合、即 時書き込みキャッシュによってデータが保護されます。遅延書き込みキャッシュモー ドでは、キャッシュがミラー化されていないため、アレイの障害発生時にデータを失 う可能性があります。

ワークグループ構成でデータを保護するには、アレイに対して sys cache writethrough コマンドを使用して、キャッシュモードを writethrough に設定し ます。遅延書き込みキャッシュを使用したい場合は、ホストベースのミラー化ソ リューションを使用してデータを保護してください。

キャッシュ設定の変更については、『Sun StorEdge T3 および T3+ アレイ管理マニュ アル』を参照してください。

### システムレベルに関する問題

#### 起動デバイスとしての使用

Sun StorEdge T3+ アレイでは、Solaris オペレーティング環境が動作していて、SOC+ ホストバスアダプタ (HBA) で接続されているホストの「ウォーム」起動をサポートし ています。ウォーム起動では、アレイボリュームからホストの起動を試みる前に、 Sun StorEdge T3+ アレイが完全に起動している必要があります。ウォーム起動は、 Solaris 7 (リリース 11/99) 以降でサポートされています。Solaris 2.6 環境ではサポー トされていません。

Sun StorEdge T3+ アレイとホストを同時に起動する「コールド」起動はサポートされ ていません。

- 注 現時点では、Solaris 7 以降のオペレーティング環境で使用されている SOC+ HBA だけが、ウォーム起動をサポートしています。ifp (Qlogic 2100) HBA で は、ウォーム起動は使用できません。
- 注 次の 4253419 を参照してください。Sun StorEdge T3+ アレイがホストの入出力 処理に完全に利用できるようになるまでに時間がかかることがあり、アレイを起 動デバイスとして使用していると、特に問題となる場合があります。このような 問題が発生したときは、購入先に調査を依頼してください。

8 Sun StorEdge T3+ アレイご使用にあたって • 2001 年 10 月

#### 4253419 : Sun StorEdge T3+ アレイコントローラ の起動に時間がかかる

Solaris ソフトウェア環境が動作しているホストシステムが Sun StorEdge T3+ アレイ よりも先に起動することがあります。このため、完全 AC 電力損失起動処理中にホス ト構成内の使用可能なすべてのアレイ記憶装置を検出できないことがあります。この 問題が発生する可能性があるのは、ホストシステムに最小のメモリーしか搭載されて いないか、メモリーに対する電源投入時自己診断が使用不可になっている場合です。

構成に電源を入れるときは、必ず Sun StorEdge T3+アレイに電源を入れてから、ホス トサーバーに雷源を入れてください。

それでも問題が発生する場合は、購入先に調査と回避策について問い合わせてくださ  $V_{0}$ 

注-システムの不揮発性ランダムアクセスメモリー(NVRAM)の設定を変更しないで ください。エラーが発生して、システムが長時間停止することがあります。 NVRAMを変更する前に、購入先に間い合わせてください。

#### 4427400 : bootdelay パラメタを 60 秒に設定 するとアレイパートナーグループの起動で問題が 発生する

Sun StorEdge T3+ アレイに対する bootdelay パラメタは、デフォルトで3に設定さ れています。アレイシステムの起動の問題を回避するには、bootdelay パラメタを3 以下に設定してください。

### 4309324 : Ethernet スイッチをサポートするために、 RARP のタイムアウト時間を延長する

Sun StorEdge T3+ アレイをはじめて設置したときは、RARP サーバーに構成されてい るIPアドレスが割り当てられます。最初に電源を入れたとき、アレイは RARP サー バーの応答を待ちます。アレイと RARP サーバーが Cisco Catalyst スイッチに接続さ

れている場合、アレイを起動するよりもスイッチがインタフェースを起動するのに時 間がかかります。そのため、アレイは RARP サーバーの応答を待っている間にタイム アウトしてしまいます。

この問題を回避するには、Cisco Catalyst ポートのスパニングツリーの設定を 「portfast」に変更します。portfast を選択すると、スイッチは最初にポートを使用可 能にし、その後スパニングツリーアルゴリズムを使用して完全性を検査します。デ フォルトでは、スイッチはスパニングツリーの完全性を検査したあと、ポートを使用 可能にします。ポートの設定の変更方法については、スイッチのマニュアルを参照し てください。

#### 4395542: Solaris 2.6 環境が動作しているホスト には、SUNWlux パッケージのインストールが必要

SUNWlux パッケージがホストにインストールされていない場合でも、Solaris 2.6 ソ フトウェア環境の SOC パッチ (105375) は、正しくインストールできます。この場 合、ホストからは Sun StorEdge T3+ アレイに 1つの LUN だけが見える構成になりま す。ほかに問題がない場合は、ホストに SUNWlux パッケージが正しくインストール されていることを確認してください。

#### 4362567: アレイでデフォルトのポートアドレスを 使用する

Sun StorEdge T3+ アレイのポートアドレスのデフォルト設定は、hard です。この設 定を変更することは可能ですが、システムの予期しない動作を回避するために、デ フォルト設定を使用してください。

#### 4426672:ホストの雷源管理システムがサポート されていない

Sun StorEdge T3+ アレイが、電源管理システムが使用可能なホストバスアダプタ (HBA)に接続されている場合、フェイルオーバーの問題が発生します。この問題を回 避するには、HBAの電源管理システムを使用不可にします。

#### 4292162: アレイへのシリアルケーブルの常時接続 は推奨しない

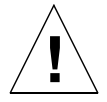

- 注意 電磁波放出に関する適合条件を満たすには、シリアルポートケーブルをアレイ から取り外す必要があります。シリアルケーブルの使用後は、アレイから取り 外してください。
- 注-シリアルケーブルは特別な保守作業の目的にだけ使用されます。認定を受けた保 守作業員以外は使用しないでください。保守作業の終了後は、必ずシリアルケー ブルを取り外してください。

Sun StorEdge T3+ アレイのシリアルポートは、起動サイクル中にシステムを診断し、 EPROMへのアクセスを可能にします。このため、シリアルケーブルをアレイに接続 したままにしておくと、セキュリティーが侵犯される危険があります。この問題を回 避するため、アレイと外部ホストシステムを接続するシリアルケーブルを接続したま まにしないでください。

### EPROMに関する問題

注 - EPROM (erasable programmable read-only memory) レベルの設定を変更する場 合は、アレイにシリアルケーブルを接続する必要があります。シリアルケーブル は、特別な現場保守作業の目的にだけ使用します。

#### 4293509: EPROM レベルのシステムの起動モード の設定がアプリケーションレベルで上書きされる ことがある

アレイの EPROM レベルの設定変更が、パートナーグループの起動後に失われること があります。これは、特に起動モードを変更したときに重要です。たとえば、アプリ ケーションレベルでアレイを tftpboot モードに設定し、そのあとで EPROM レベル

でデフォルトの autoboot に戻した場合、autoboot 設定が tftpboot 設定で上書 きされます。その結果、tftpboot サーバーがないと起動できなくなります。この問題 を回避するには、再起動する前にアプリケーションレベルでアレイの設定を確認し、 起動モードを autoboot に設定します。

#### 4300136:パートナーグループ構成のアレイが EPROM レベルで5分以上アイドル状態になると、 パートナーグループのもう一方のコントローラに よって使用不可にされる

パートナーグループの一方のコントローラが、EPROMレベルになっているもう一方 のコントローラを使用不可にすることがあります。この問題が発生するのは、起動処 理が中断されて、システムが5分以上の間 EPROM レベルにとどまっていて、かつ パートナーグループのコントローラにシリアルケーブルインタフェースが使用されて いる場合です。この場合、使用不可にされたコントローラはコンソールに連続してSt を出力します。このコントローラに再びアクセスできるようにするには、パートナー グループに telnet 接続して sys stat コマンドを使用し、使用不可になっているコン トローラを特定します。そして、enable u? コマンドを使用して、使用不可にされ ているコントローラを再び使用可能にします。EPROM レベルになっていたコント ローラがリセットされ、代替として起動します。